## **Visual Editor Toolbar**

This toolbar is similar to many word processing toolbars. The toolbar is built into the course authoring mode. Therefore, you will see this toolbar throughout the course as you author your content.

Some of the buttons on this toolbar are not available to instructors or students for some of the Course Tools, such as Journal, Threaded Discussion, and Dropbox. Additionally, the student version does not include access to the Math Equation Editor, HTML View, or the ability to add links, images, and files. These are instructor features only.

The table below provides a description and image of each of the buttons on the Visual Editor Toolbar.

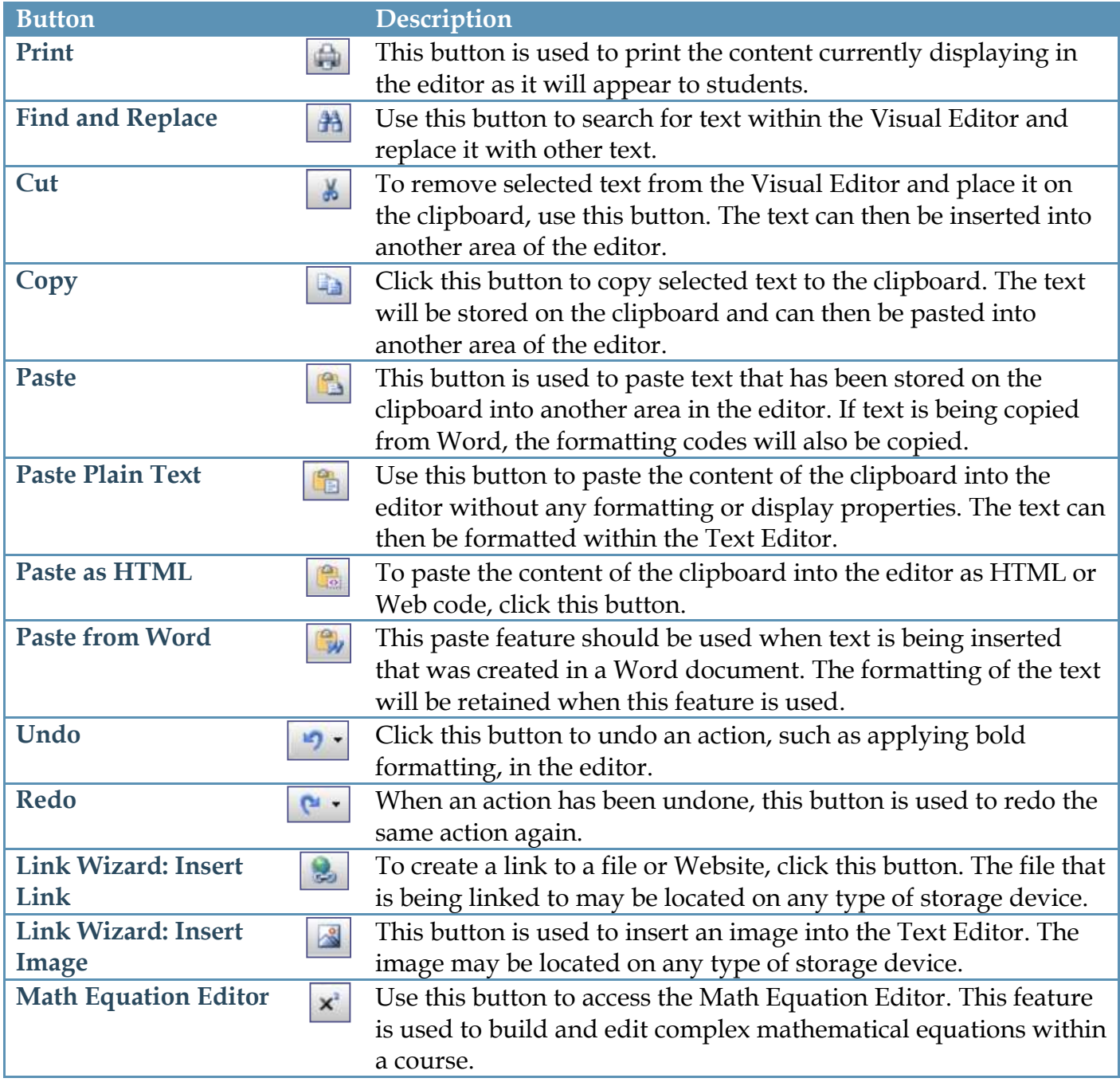

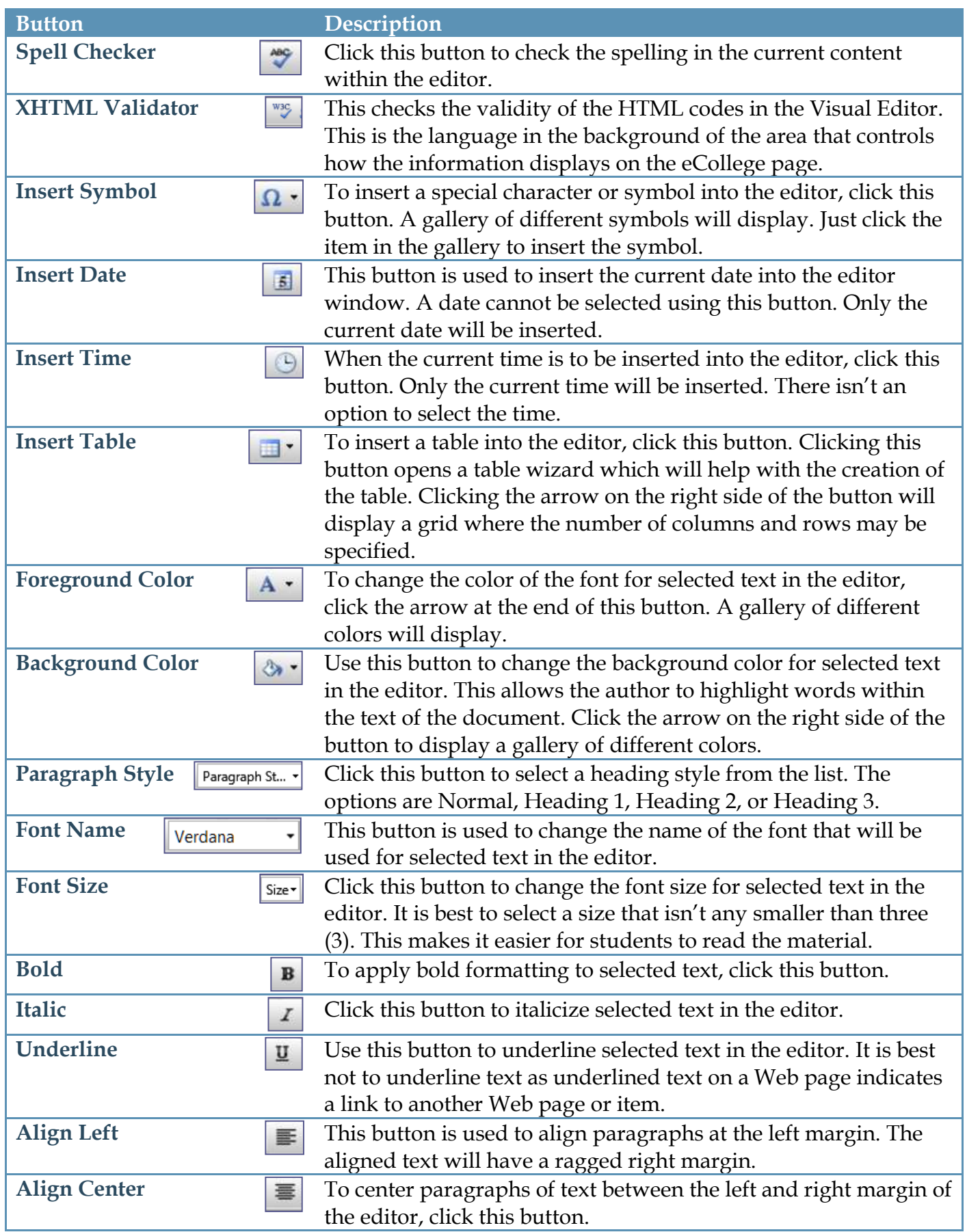

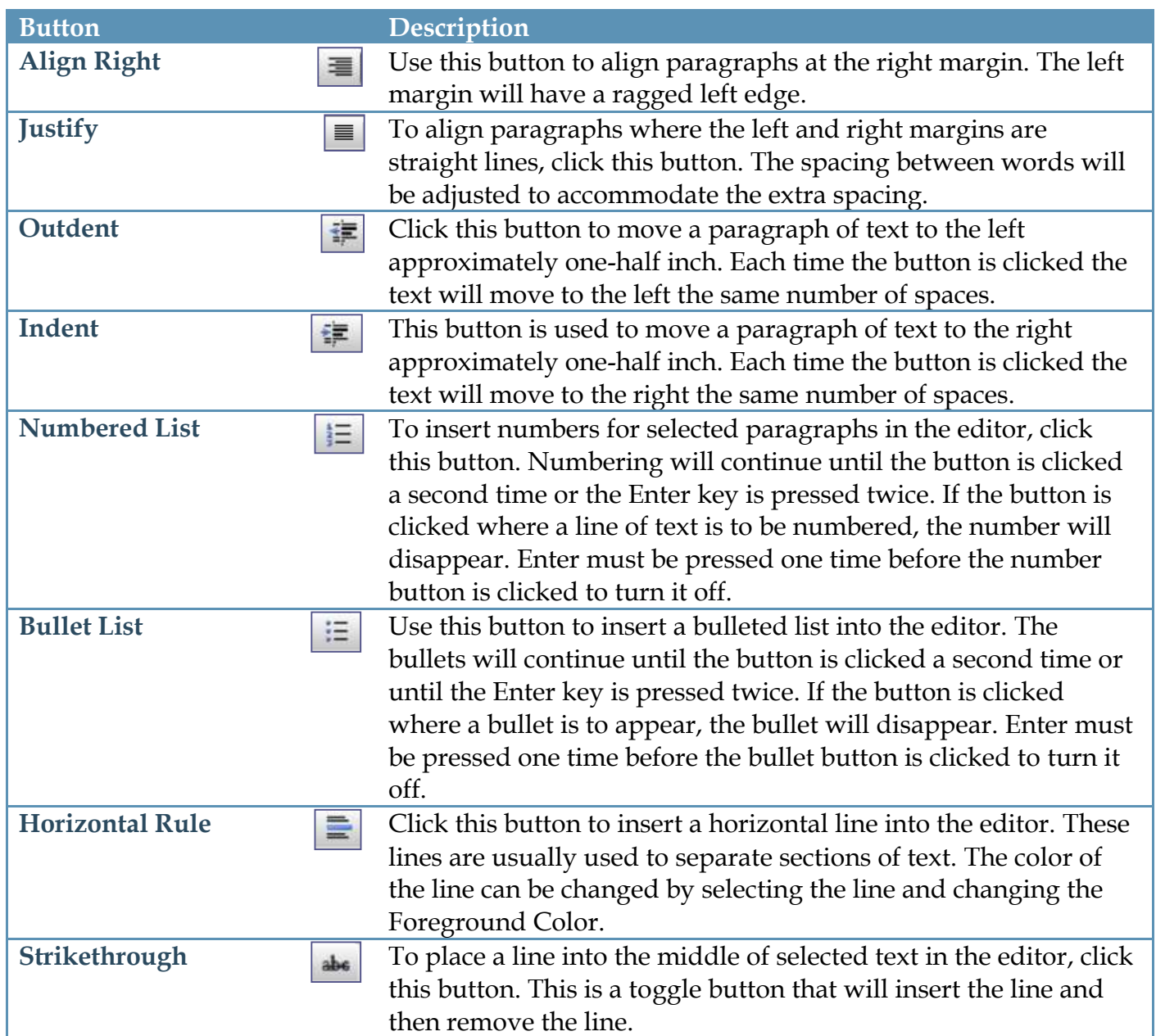